# criteria

# Windows 7

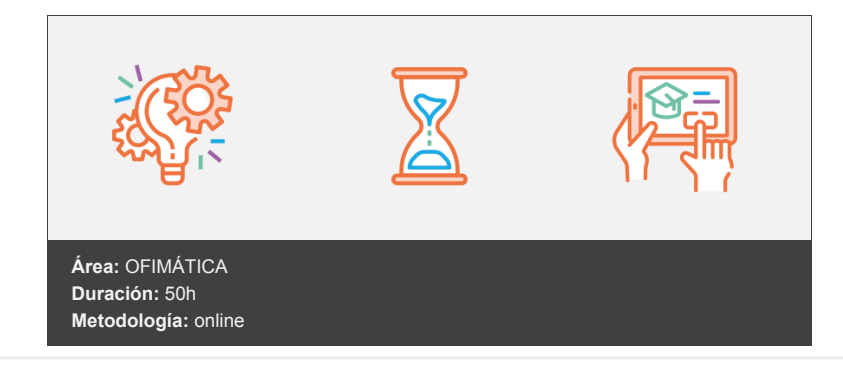

## **Objetivos**

Realizar una comparativa de los sistemas Windows, ver los requisitos previos que se necesitan para instalar Windows 7, se explica pormenorizadamente una instalación virtualizada, diferencias con una instalación limpia y se ve la migración de información de Windows XP o Vista a Windows 7 utilizando Windows Easy.

## **Contenidos y estructura del curso**

Instalación de Windows 7 Introducción Lista comparativa de sistemas Windows Requisitos previos Instalación limpia Instalación virtualizada Windows Easy Transfer para la transferencia de Windows XP o Vista a Windows 7 Anexo Ejercicios Ejercicio. Realizar una instalación virtualizada. Ejercicio. Diferencias entre 2 tipos de instalaciones.

Archivos y carpetas Introducción Explorador de archivos Operaciones básicas Copiar y mover Crear carpetas Eliminar archivos y carpetas Personalización Carpetas comprimidas Búsqueda de Windows Anexo Búsquedas federadas Ejercicios Ejercicio. Cambios de configuración. Pasos a seguir Ejercicio. Creación de carpetas a distintos niveles. Pasos a seguir Ejercicio. Comprobación de configuración de indización. Pasos a seguir Ejercicio. Búsqueda de archivos. Pasos a seguir Ejercicio. Descarga de conectores de búsqueda

Pasos a seguir

Visualización y ventanas Introducción Manejo de ventanas Desplazamiento de ventanas Tamaño Cambiar de ventana Configuración de pantalla Escritorio Personalización Pantalla de calibración Aero Peek Aero Shake Ajustar Desktop Magnifier Añadir vídeos a tu Menú de Inicio Ventana de cambio de un monitor a otro Anexo Ventana que ocupa la mitad de la página en vertical Cuadro de resoluciones Ejercicios Ejercicio. Mover ventana del Explorador Ejercicio. Cambiar tamaño de ventana del Explorador Ejercicio. Comprobar resolución del monitor Ejercicio. Descargar y activar tema para Windows 7 Ejercicio. Agitar ventana Ejercicio. Activar zoom Configuración de usuario Gestión de usuarios Usuario Administrador Usuario con privilegios de administrador y usuario estándar Cambiar la contraseña Quitar la contraseña Cambiar imagen Cambiar el nombre de cuenta Cambiar el tipo de cuenta Perfiles de usuario Anexo Cambiar configuración de cuentas de usuario (UAC) Ejercicios Ejercicio. Activar/desactivar usuario Administrador Ejercicio. Crear cuenta de usuario estándar Ejercicio. Crear usuario estándar e instala programa Ejercicio. Configurar Control de Cuentas de Usuario Gestión de menús Menú de Inicio

Estructura del menú Inicio Buscar programas y documentos Apagar, reiniciar, suspender, etc. Menú contextual Barra de tareas Menú Inicio. Configuración Barras de herramientas Anexo Añadir opciones al menú contextual Ejercicios Ejercicio. Programas predeterminados Ejercicio. Anclar programas al Menú Inicio Ejercicio. Ver usuario conectado Ejercicio. Buscar programa Lupa

Trabajo en red Introducción

Centro de redes y recursos compartidos Conectarse a una red Administración de conexiones de red Grupo Hogar Compartir archivos y carpetas Compartir impresoras Precauciones al compartir recursos Internet Explorer 8 Favoritos Exploración InPrivate Anexos Web slices Aprendiendo a usar las bibliotecas de Windows 7 Crear Bibliotecas Configurar el tipo de visualización de las Bibliotecas Ejercicios Ejercicio. Detección de recursos de red. Ejercicio. Ver tipo de red. Ejercicio. Modificar conexión de red Ejercicio. Configurar Grupo Hogar Ejercicio. Compartir carpeta Usuarios Ejercicio. Agregar web slice Panel de control y herramientas del sistema Introducción Configuración de la pantalla Configuración del ratón Gestos del ratón Configuración de la impresora Centro de actividades de Windows Firewall de Windows Windows Defender Apagar sistema de notificaciones Personalizar el botón de encendido Añadir nuevas fuentes Anexo Ejercicios Ejercicio. Cambiar resolución de pantalla Ejercicio. Configurar impresora Ejercicio. Gestionar mensaje de Windows 7 Ejercicio. Desactivar avisos Ejercicio. Comprobar configuración del firewall Ejercicio. Gestionar Windows Defender Mantenimiento y reparación del sistema Introducción Solución de problemas de la plataforma Windows Solución de problemas: Programas Solución de problemas: Hardware y sonido Solución de problemas: Redes e internet Solución de problemas: Apariencia y personalización Solución de problemas: Sistema y seguridad Solucionar problemas de administración de energía Solucionar problemas de disco Crear un disco de reparación del sistema Ocultar las unidades extraíbles en la pantalla Grabar imágenes de disco Desfragmentación avanzada del disco Mejor administración de dispositivos Ejercicios Ejercicio. Problemas de redes e internet Ejercicio. Problemas de sistema y seguridad Ejercicio. Ejecutar Liberador de espacio en disco Ejercicio. Crear disco de reparación del sistema Ejercicio. Utilizar programa de desfragmentación

Optimizar Windows 7 Programa de optimización Descarga del programa Instalación del programa Pantalla principal del programa Procesos en ejecución Programas que se inician con Windows Optimizar registro Análisis de archivos y su consumo de espacio Desfragmentar entradas del registro Análisis de parámetros del disco duro Optimizar el sistema para un máximo rendimiento Optimizar conexión a internet Mantenimiento y reparación del sistema Ejercicios Ejercicio. Utilizar EnhanceMySe7en Ejercicio. Programas que se inician con Windows Ejercicio. Ver entradas inválidas en el registro Ejercicio. Hacer un análisis de archivos Ejercicio. Ver parámetros del disco duro Ejercicio. Hacer test de velocidad de la conexión Migración de Windows XP Introducción XP Mode y virtualización en Windows 7 Habilitar el Modo XP en Windows 7 Instalar y usar Windows XP Mode en Windows 7 ¿Cuándo debo usar Windows XP Mode? ¿Cómo funciona Windows XP Mode? Requisitos de Windows XP Mode Instalación de Windows Virtual PC Uso de programas en Windows XP Mode Creación de un disco de arranque con VHD Boot El "¿Porqué?" La instalación... Creación de un disco VHD Instalación de Windows 7 en un disco VHD Anexo Configurando Opciones de Boot Ejercicios Ejercicio. Habilitar modo XP Ejercicio. Crear disco virtual Seguridad en Windows 7 Introducción Microsoft Security Essentials AppLocker PC Safeguard Robocopy Ejecutar un programa como administrador Cifrar el USB Crear un disco de reparación del sistema Anexo Firewall de Windows 7. Gestión avanzada Ejercicios Ejercicio. Descargar y utilizar antivirus de Microsoft Ejercicio. Crear regla con Applocker Ejercicio. Utilizar Safeguard Ejercicio. Descargar y utilizar SpyBot (antiespías) Ejercicio. Cifrar pendrive Ejercicio. Crear sistema de reparación de disco

Mejoras para usuarios avanzados Introducción Bloqueo inmediato de pantalla Ejecutar un programa como otro usuario Modo de compatibilidad de Internet Explorer Cambiar la carpeta donde se guardan los archivos Drivers Nueva barra de tareas Aero Snap Windows Touch Modo compatibilidad con sistemas anteriores Anexo Windows 7 mejora el autoejecutar de unidades extraibles Transición suave a Windows 7 Ejercicios Ejercicio. Bloquear pantalla Ejercicio. Ver página con Vista de compatibilidad Ejercicio. Crear carpeta para Descargas Ejercicio. Configurar Barra de tareas

#### **Metodología**

En Criteria creemos que para que la formación e-Learning sea realmente exitosa, tiene que estar basada en contenidos 100% multimedia (imágenes, sonidos, vídeos, etc.) diseñados con criterio pedagógico y soportados en una plataforma que ofrezca recursos de comunicación como chats, foros y conferencias…Esto se logra gracias al trabajo coordinado de nuestro equipo e-Learning integrado por profesionales en pedagogía, diseño multimedia y docentes con mucha experiencia en las diferentes áreas temáticas de nuestro catálogo.

#### **Perfil persona formadora**

Esta acción formativa será impartida por un/a experto/a en el área homologado/a por Criteria, en cumplimiento con los procedimientos de calidad, con experiencia

*En Criteria queremos estar bien cerca de ti, ayúdanos a hacerlo posible: ¡Suscríbete a nuestro blog y síguenos en redes sociales!*

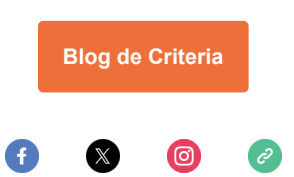